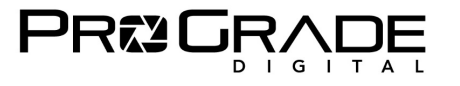

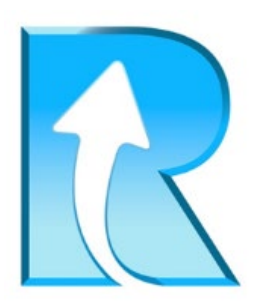

# **Refresh Pro 3.1 使い方マニュアル**

2023 年 7 月 11 日改訂版

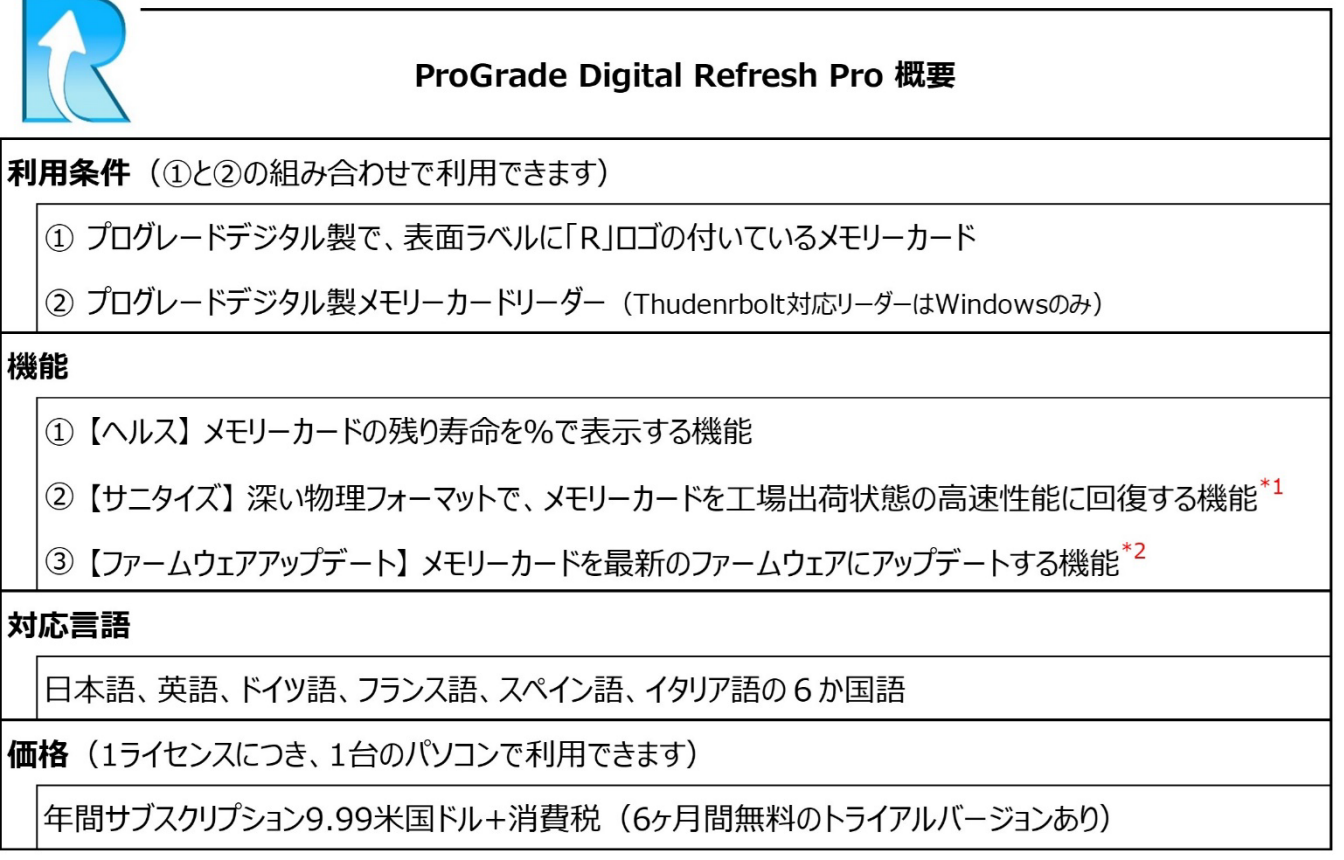

\*1 メモリーカードの寿命を元に戻すものではありません。

\*2「R」ロゴ付きのメモリーカードでも利用できるカードには限りがあります。ファームウェアアップデート対応カード表を参照ください。

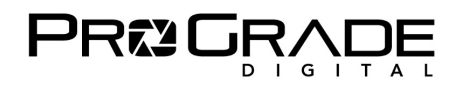

#### **■Refresh Pro 対応カード**

赤丸で囲った「R」のロゴが付いているプログレードデジタル製カードが対応しています。

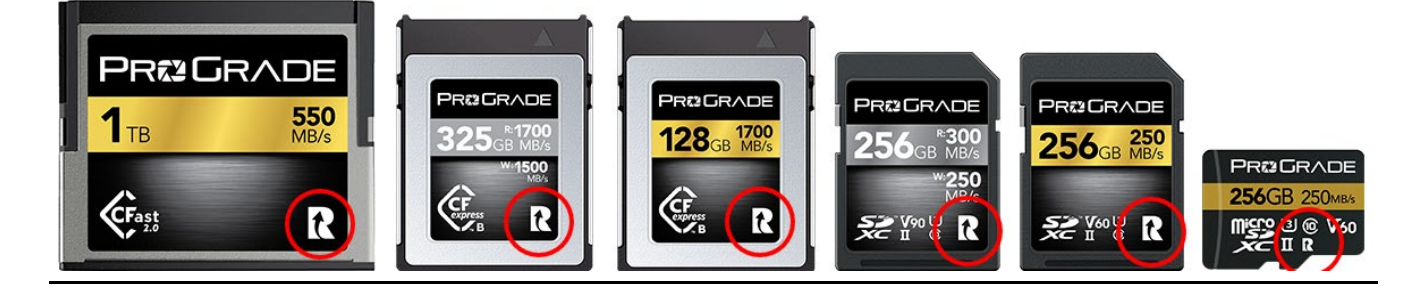

#### **■各機能への対応表**

![](_page_1_Picture_62.jpeg)

\*1 基本機能である【サニタイズ】に対応していないため、ラベルに「R」ロゴは付与しておりません。

![](_page_2_Picture_0.jpeg)

## **■Refresh Pro 対応リーダーと OS 対応表**

![](_page_2_Picture_183.jpeg)

\*1 SDスロットのみ対応。microSDカードはSDアダプターを使用してSDスロットでご利用できます。

\*2 カードラベルに1700MB/sと表示されているCFexpress Type Bカードで、「ヘルス」と「サニタイズ」のみ利用可

## ■**Refresh Pro をダウンロードする**

ダウンロードサイトは、米国プログレードデジタルホームページにあります。 <https://shop.progradedigital.com/products/refresh-pro-software>

![](_page_2_Picture_184.jpeg)

Refresh Pro は年間利用料\$9.99 (税別) ですが、6ヶ月間無料トライアル版があります。まずはトライアル版を OS に合わせてダウンロードします。Refresh Pro は、1 ライセンスにつき 1 台のパソコンで利用することができます。

![](_page_3_Picture_1.jpeg)

![](_page_3_Picture_2.jpeg)

インストールして立ち上げると、左の画面が表示されます。 「無料トライアル版」をクリックしてください。

トライアル版の有効化画面です。 必要事項の「名」「姓」はローマ字で入力してください。 「電子メール」を記入しライセンス条項を確認してください。 承認する場合、チェックボックスをマークして、 「無料トライアル版を利用する」をクリックしてください。 これで利用可能です。

### ■ Refresh Pro を利用する (※必ずインターネットに接続の上ご利用ください)

![](_page_3_Picture_101.jpeg)

Refresh Pro を立ち上げると、左の画面になります。 カードを挿入したリーダーを接続してください。

SD と CFexpress B を挿入した 【PG05.5】リーダーを 接続した場合の画面です。 カードの種類とリーダーの名前が表示されます。 この場合には、上が SD で下が CFexpress です。

<u>戻る</u>

![](_page_4_Picture_0.jpeg)

![](_page_4_Figure_2.jpeg)

SD は「ヘルス」、 CFexpress は「サニタイズ」 を選択しました。 「開始」をクリックします。

![](_page_4_Picture_4.jpeg)

サニタイズ開始前に、右の注意が表示されます。 サニタイズにより、データが完全消去され、データ復旧が 不可能になります。 実行をクリックして、サニタイズを実行します。

データの完全消去をしたくない場合は、中止をクリックして バックアップを取ってから実行してください。

## ■**Refresh Pro を利用した結果**

![](_page_4_Picture_119.jpeg)

SD のヘルスと、CFexpress のサニタイズが終了しました。

SD の寿命が十分にある時には、緑のサークルが表示されます。ほぼ 100%近くあることが分かります。 **残り寿命によって、黄色や赤のサークルで表示されます。赤サークルの場合にはカードの交換をお勧めします。**

CFexpress は残存メモリーが完全に消去され、最大パフォーマンスを発揮できる準備が整いました。 **重要な撮影の前には、残存メモリーによる速度低下を避けるため、サニタイズの実行をお勧めします。**

### **■サニタイズを実施後**

**必ずカメラでフォーマットしてからご利用ください。(カメラからフォーマットを求められる場合もあります)**

ProGrade Digital Inc. 5

![](_page_5_Picture_0.jpeg)

# **■ファームウェアアップデートを行う**

![](_page_5_Picture_47.jpeg)

挿入したカードに新しいファームウェアがある場合に上記の表示がされます。ない場合には表示されません。 カードのバックアップを取っていない場合には Refresh Pro を終了してバックアップを取ってから、再び立ち上げたうえで OK をクリックしてアップデートして下さい。

![](_page_5_Picture_48.jpeg)

カード名の横にある「i」マークをドラッグすると、ファームウェアのバージョンが表示されます。開始をクリックしてください。

![](_page_5_Picture_49.jpeg)

バックアップの注意書きが表示されます。実行をクリックしてください。

![](_page_6_Picture_1.jpeg)

| R Refresh Pro                    |                        |     |       |                |     |                 |              | $\frac{1}{2} \left( \frac{1}{2} \right) \left( \frac{1}{2} \right) \left( \frac$ |
|----------------------------------|------------------------|-----|-------|----------------|-----|-----------------|--------------|----------------------------------------------------------------------------------------------------|
|                                  | <b>PRI2 ORADE</b><br>Ш |     |       | √ 全ての処理が完了しました |     |                 |              |                                                                                                    |
|                                  | $\Box$                 | カード | アクション |                | ヘルス | サニタイズ           | <b>Eject</b> | 開始                                                                                                    |
| <b>Refresh Pro</b><br>パージョン3.1.0 |                        |     |       |                |     |                 |              |                                                                                                    |
| カードテスト                           |                        |     |       |                |     |                 |              |                                                                                                    |
| ヘルプ                              |                        |     |       |                |     |                 |              |                                                                                                    |
| 本製品について                          |                        |     |       |                |     | カードを検索できません。プログ |              |                                                                                                    |
| 設定                               |                        |     |       |                |     | レード製カードリーダーとプログ |              |                                                                                                    |
|                                  |                        |     |       |                |     | レード製カードを接続してくださ |              |                                                                                                    |
|                                  |                        |     |       |                |     | い。              |              |                                                                                                    |
|                                  |                        |     |       |                |     |                 |              |                                                                                                    |

ファームウェアアップデートが終了すると、一度上のような立ち上げ画面が表示され、再びカードが認識されます。

![](_page_6_Picture_42.jpeg)

「i」のドラッグで、新しいファームウェアに更新されていることを確認できます。以上でファームウェアアップデートは完了です。

### ■ファームウェアアップデートに対応していないカードの場合

| Refresh Pro |                                 |                                |      |       |       | $-$ |
|-------------|---------------------------------|--------------------------------|------|-------|-------|-----|
| Е           | <b>PROGRADE</b>                 |                                |      |       |       |     |
| □           | カード                             | アクション                          | ヘルス  | サニタイズ | Eject | 開始  |
|             | <b>FW Version : Unavailable</b> |                                |      |       |       |     |
|             | ProGrade SD PG05.5 <sup>0</sup> | 選択<br>$\overline{\phantom{a}}$ | $-1$ | $ -$  | ∸     |     |
|             |                                 |                                |      |       |       |     |

ファームウェアアップデートには対応していないカードの場合、**「i」をドラッグした時に「Unavailable」と表示されます。**

![](_page_7_Picture_0.jpeg)

#### **■その他の機能**

![](_page_7_Picture_85.jpeg)

【標準設定】 アクションをデフォルト設定できる機能です。 【言語選択】 六か国の言語を選択できます。 【ログファイルの生成】 トラブル解析時に使用します。 【ライセンスキー】 ライセンス購入時は、右端の ショッピングカートアイコンをクリックしてください。

#### **■ご注意事項**

Refresh Pro は1ライセンスにつき 1 台のパソコンでご利用できます。

ライセンスご購入後にパソコンを変更する場合には、新たなライセンスが必要となります。下記にお問い合わせください。

#### ■お問い合わせ先

Amazon.co.jp「出品者プロフィール」の「質問する」からのお問い合わせ。 <https://progradedigital.net/contact>

米国本社サポートアドレスへのお問い合わせ [support@progradedigital.com](mailto:support@progradedigital.com)